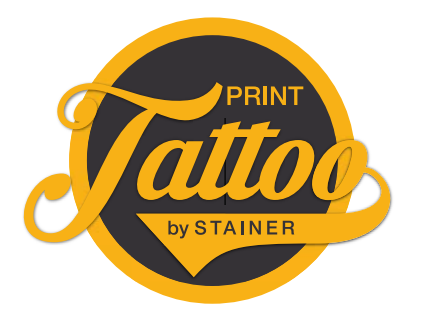

## Print Tattoo Druckdaten aufbauen

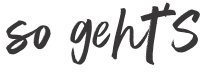

#### ALLGEMEINES

Das Anlegen von Druckdaten für deine Print Tattoos ist ganz einfach, gehe dazu bitte einfach nach folgenden Schritten vor:

- 1. Vorlagen herunterladen www.print-tattoo.com/druckdaten-erstellen-mit-layoutvorlagen/
- 2. Vorlage in deinem gewünschten Grafikprogramm öffnen (wir empfehlen Adobe Illustrator)
- 3. Die Vorlage bearbeiten und anschließend aus dem Grafikprogramm als "Illustrator PDF" speichern (Bei randabfallenden Motiven inkl. 3 mm Anschnitt)
- 4. Daten je nach Bestellvorgang im Online Shop hochladen oder per Mail senden

#### WICHTIG!

- Umlaufend müssen 5mm Abstand zwischen den Motiven und dem Rand des Endformates eingehalten werden.
- Mehrere Objekte auf einem Bogen: Wenn du mehrere Objekte auf einem Druckbogen platzierst, achte darauf das zwischen den Motiven umlaufend 5mm Abstand besteht.
- Maximale Upload bzw. Versandgröße = 10 MB
- Sämtliche Grafiken und Schriften müssen für eine optimale Darstellung eingebettet bzw. in Pfade umgewandelt werden
- Der Rückendruck wird in Graustufen umgesetzt. Für einen farbigen Rückendruck sende uns bitte eine Anfrage per Mail.

#### ALTERNATIVE FÜR ALLE NICHT-GRAFIKER:

Lade deine gewünschte Grafik in unserem Online Shop als JPEG oder PNG in hoher Auflösung hoch --> wir platzieren die Datei dann im ausgewählten Format und wenn du das Produkt "Klebetattoos mit Farbe" ausgewählt hast, hinterlegen wir dein Motiv mit weißer Farbe. (dadurch werden die Farben kräftiger und die durchsichtigen Elemente innerhalb des Motivs sind dann auf der Haut weiß).

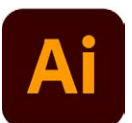

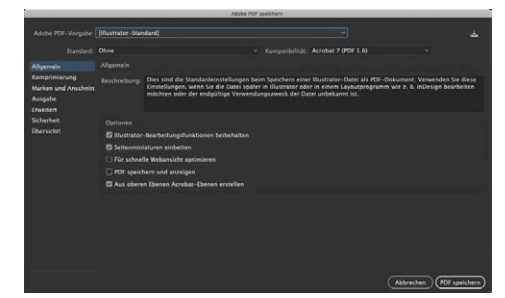

Speichern im Format PDF X3

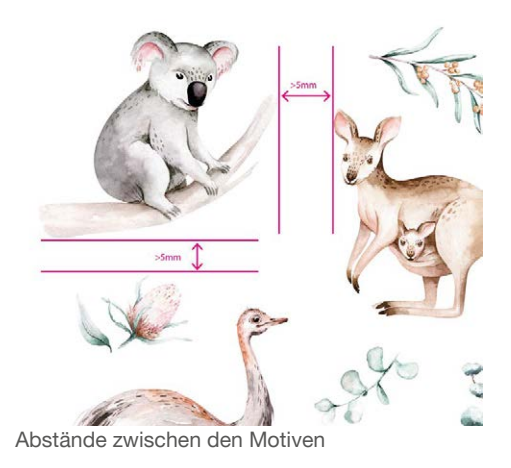

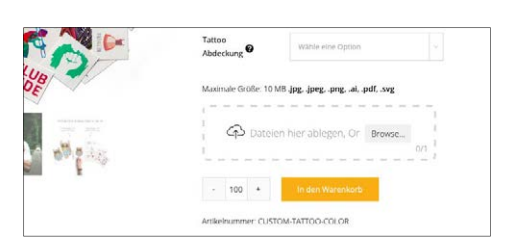

Upload-Bereich im Webshop

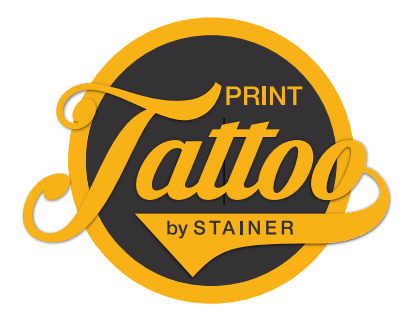

## Print Tattoo Druckdaten aufbauen

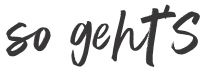

#### **WEISSDRUCK**

Du möchtest Print Tattoos inklusive weißer Farbe? Befolge dazu bitte folgende Schritte.

- 1. Vorlage herunterladen www.print-tattoo.com/druckdaten-erstellen-mit-layoutvorlagen/
- 2. Vorlage in deinem gewünschten Grafikprogramm öffnen (wir empfehlen Adobe Illustrator)
- 3. Im Fenster "Ebenen" findest du eine Ebene mit dem Namen "Weißdruck", mache diese Ebene sichtbar und lege die Flächen, die du weiß hinterlegt bzw. weiß gefärbt haben möchtest auf dieser Ebene an. Färbe alle Elemente auf dieser Ebene mit dem Farbfeld "weiß" ein (dies ist eine Volltonfarbe mit 100% Magenta, die später im Druckvorgang weiß gedruckt wird)

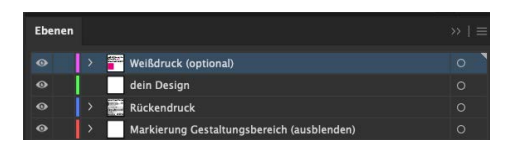

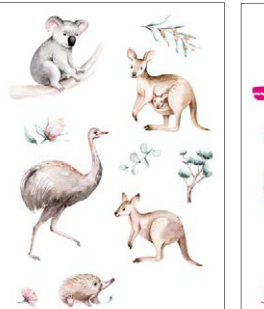

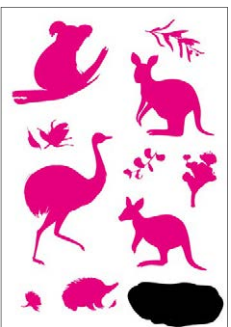

Finale Ansicht

Ebene Weißdruck

#### METALLIC FARBTÖNE

Du möchtest Print Tattoos mit Metallic Farbtönen? Befolge dazu bitte folgende Schritte

- 1. Vorlage für dein gewähltes Tattoo herunterladen www.print-tattoo.com/druckdaten-erstellen-mit-layoutvorlagen/
- 2. Vorlage in deinem gewünschten Grafikprogramm öffnen (wir empfehlen Adobe Illustrator)
- 3. Lege die Flächen, die du in einem Metallic Farbton haben möchtest auf der Ebene "dein Design" an und färbe alle Elemente auf dieser Ebene mit dem Farbfeld "Metallic Farbton1" ein (dies ist ein Farbfeld mit 100% Schwarz, das später im Druckvorgang im jeweiligen Metallic-Farbton aus der Bestellung gedruckt wird, falls du eine zweite Metallicfarbe auf dem gleichen Bogen anlegen möchtest, lege bitte ein Farbfeld mit 100% Cyan und dem Namen "Metallic Farbton2" an.)

Die Strichstärke der Motive muss dabei mindestens 0,5 mm betragen.

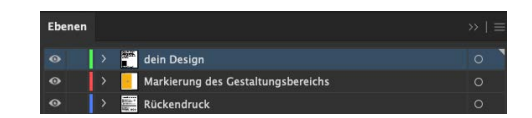

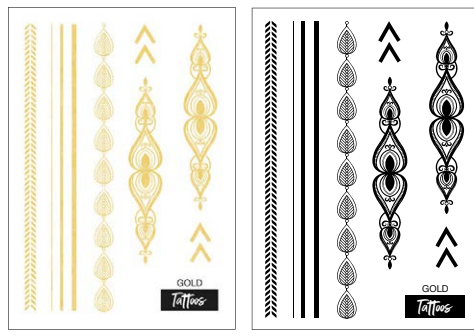

Gedruckte Ansicht

Ansicht Grafikprogramm

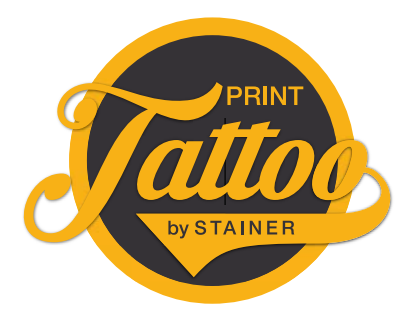

# Print Tattoo Druckdaten aufbauen so geht'S

#### INDIVIDUELLER RÜCKENDRUCK

Da es sich bei temporären Tattoos um kosmetische Artikel handelt, müssen diese ordnungsgemäß gekennzeichnet werden. Auf allen unseren Klebetattoos wird auf die Rückseite des Trägerpapiers deshalb die notwendige Kennzeichnung in schwarz aufgedruckt. Die Elemente, die unten orange markiert sind, müssen im Rückendruck integriert werden. Jedoch kannst du sie gerne in einer anderen Schriftart etc. gestalten. Die freien Flächen auf der Rückseite kannst du für dein Logo etc. verwenden.

Wichtig! Auf dem Rückendruck müssen folgende Informationen verpflichtend abgebildet sein:

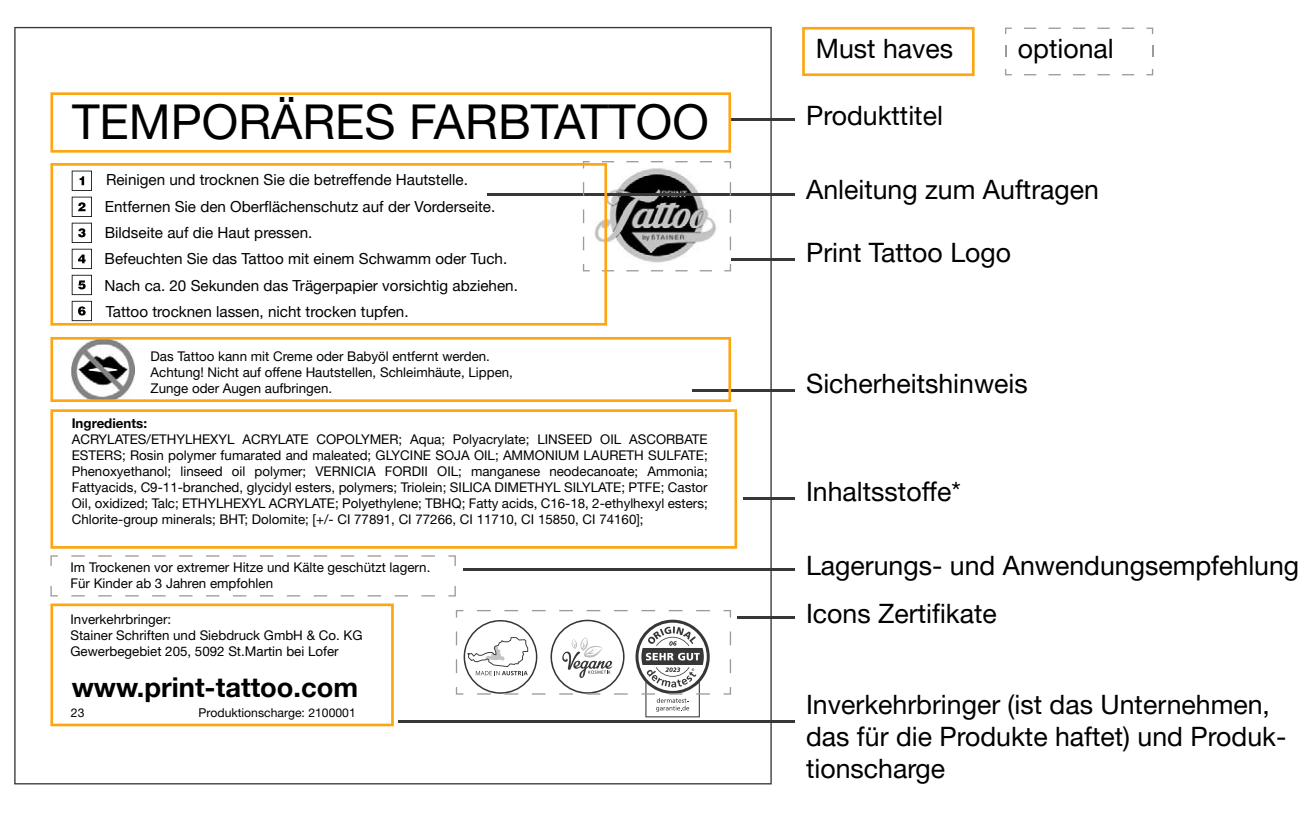

\*Achtung! Die Inhaltsstoffe unterscheiden sich je nach Tattooart, beispielsweise haben Goldtattoos andere Inhaltsstoffe als farbige Klebetattoos. Lade dir aus diesem Grund die entsprechende Layoutvorlage inklusive Rückendruck für das jeweilige Tattoo auf www.print-tattoo.com/druckdaten-erstellen-mit-layoutvorlagen/ herunter.

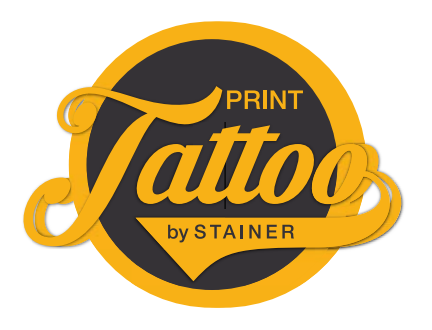

# Print Tattoo Druckdaten aufbauen so geht'S

### PRINT TATTOO ZERTIFIKATE

Du kannst die Print Tattoo Siegel und Zertifikate auch auf dem individuellen Rückendruck oder eigenen Produktverpackungen verwenden. Worauf du dabei achten musst wird unten erklärt.

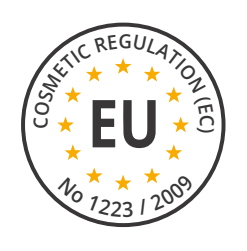

#### EUROPÄISCHE KOSMETIKVERORDNUNG

Dieses Siegel beschreibt, dass die Inhaltsstoffe von Print Tattoos nach der europäischen Kosmetikverordnung zertifiziert sind.

Erlaubt für den Einsatz auf:

• Verpackungen (nicht für Rückendruck)

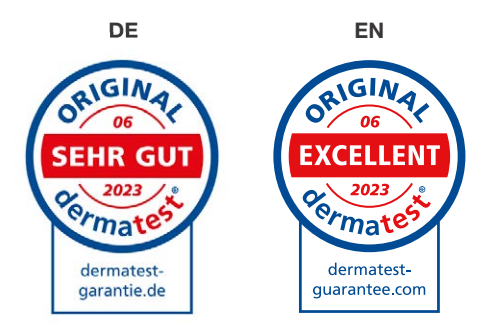

#### DERMATOLOGISCH GETESTET

Dieses Siegel darf für Print Tattoos verwendet werden, da sie einer dermatologischen Prüfung unterzogen wurden. Das Icon kann je nach Einsatzbereich in DE oder EN verwendet werden. Erlaubt für den Einsatz auf:

- 
- **Rückendruck**
- **Verpackungen**

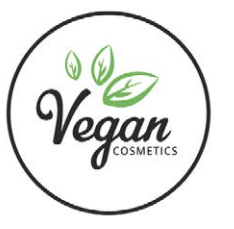

#### VEGANE INHALTSSTOFFE

Die Inhaltsstoffe von Print Tattoo wurden auf tierische Bestandteile überprüft und sind nachweislich vegan.

Erlaubt für den Einsatz auf:

- Rückendruck
- **Verpackungen**

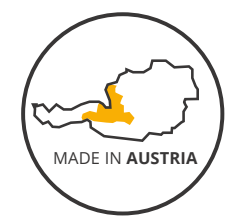

#### MADE IN AUSTRIA

Print Tattoos werden zu 100% in Salzburg Österreich hergestellt. Dies wird Kund\*innen durch das Siegel versichert.

Erlaubt für den Einsatz auf:

- Rückendruck
- Verpackungen

#### ACHTUNG

Die vorliegenden Siegel dürfen nicht verändert oder für andere Produkte eingesetzt werden. Es muss klar ersichtlich sein, dass mit den Siegeln nur die Klebetattoos von Print Tattoo gemeint sind.

1. Alle Siegel können unter www.print-tattoo.com/zertifizierung/ heruntergeladen werden.